ФЕДЕРАЛЬНОЕ АГЕНТСТВО ЖЕЛЕЗНОДОРОЖНОГО ТРАНСПОРТА

Федеральное государственное бюджетное образовательное учреждение высшего образования «Иркутский государственный университет путей сообщения» (ФГБОУ ВО ИрГУПС)

> УТВЕРЖДЕНА приказом ректора от «31» мая 2024 г. № 425-1

### **Б1.О.54 Геоинформационные системы на железнодорожном транспорте**

### рабочая программа дисциплины

Специальность/направление подготовки – 23.05.06 Строительство железных дорог, мостов и транспортных тоннелей

Специализация/профиль – Управление техническим состоянием железнодорожного пути Квалификация выпускника – Инженер путей сообщения Форма и срок обучения – очная форма 5 лет; заочная форма 6 лет Кафедра-разработчик программы – Строительство железных дорог, мостов и тоннелей

Общая трудоемкость в з.е. – 3 Часов по учебному плану (УП) – 108 В том числе в форме практической подготовки (ПП) – 17/4 (очная/заочная)

Формы промежуточной аттестации очная форма обучения: зачет 3 семестр заочная форма обучения: зачет 3 курс

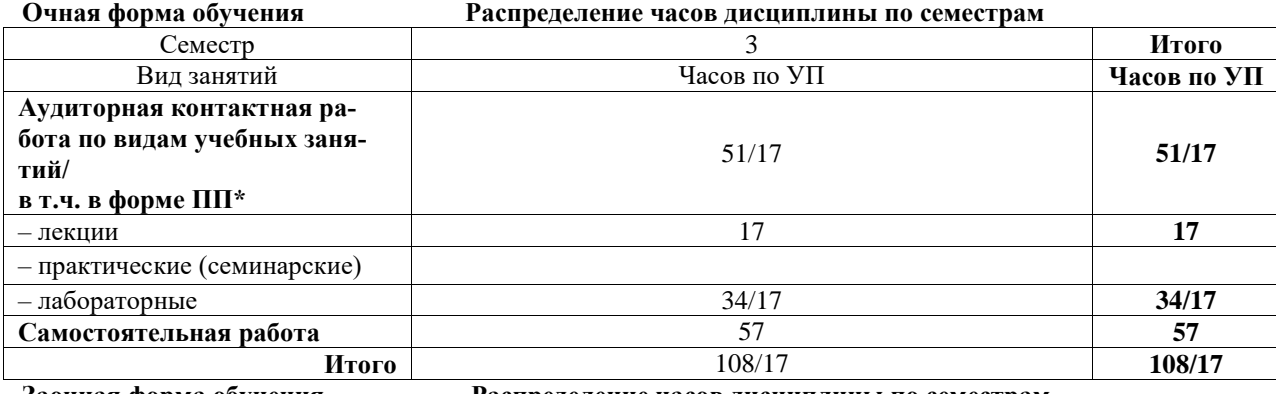

**Заочная форма обучения Распределение часов дисциплины по семестрам**

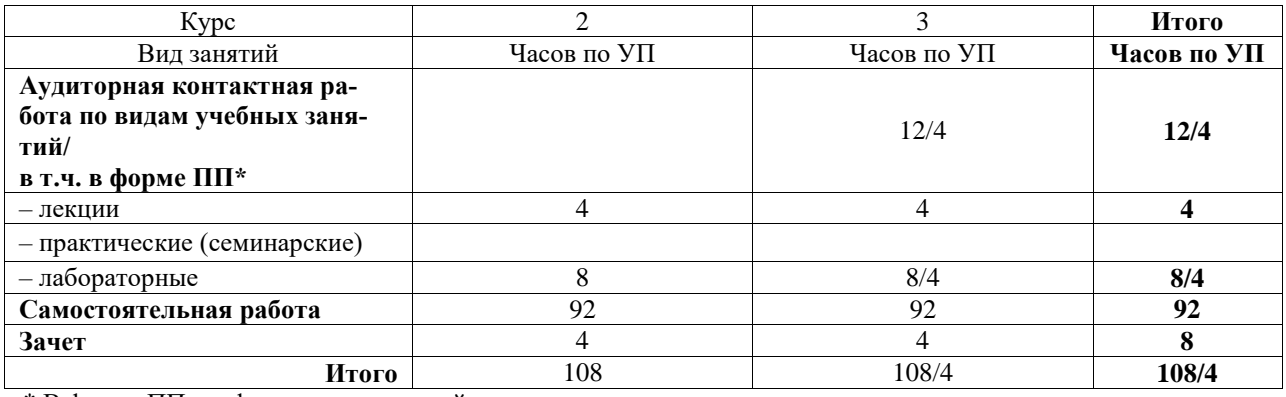

\* В форме ПП – в форме практической подготовки.

ИРКУТСК

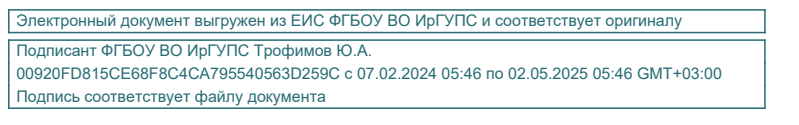

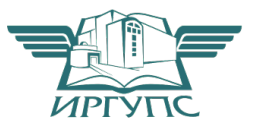

Рабочая программа дисциплины разработана в соответствии с федеральным государственным образовательным стандартом высшего образования – специалитет по специальности 23.05.06 Строительство железных дорог, мостов и транспортных тоннелей, утвержденным Приказом Минобрнауки России от 27.03.2018 г. № 218.

Программу составил(и): к.т.н., доцент, Виктор Евгеньевич Гагин

Рабочая программа рассмотрена и одобрена для использования в учебном процессе на заседании кафедры «Строительство железных дорог, мостов и тоннелей», протокол от «21» мая 2024 г. № 10

Зав. кафедрой, к. т. н., доцент К.М. Титов

#### СОГЛАСОВАНО

Кафедра «Путь и путевое хозяйство», протокол от «21» мая 2024 г. № 10

Зав. кафедрой, к. т. н., доцент Типин и Савет Савет Марит Д.А. Ковенькин

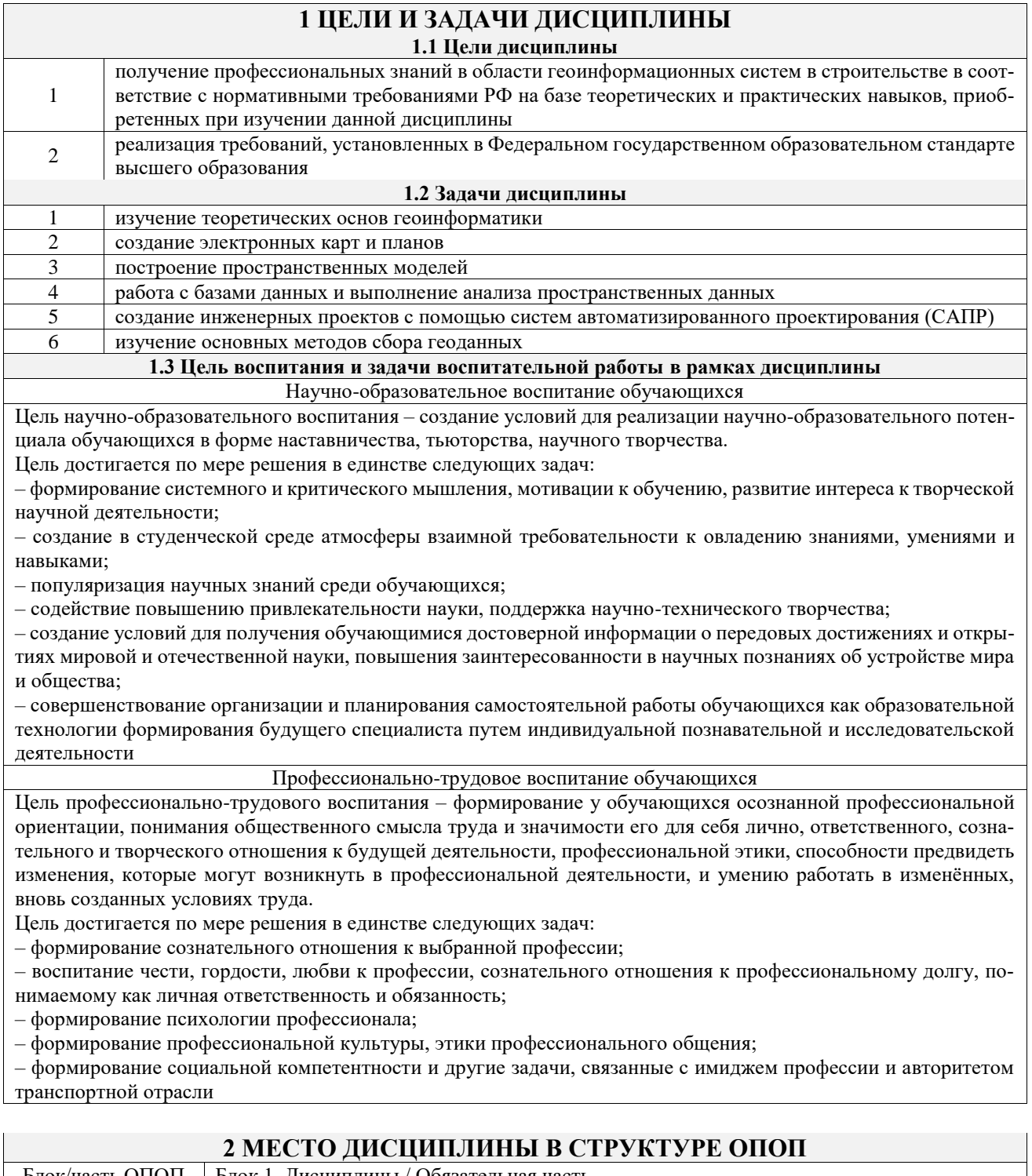

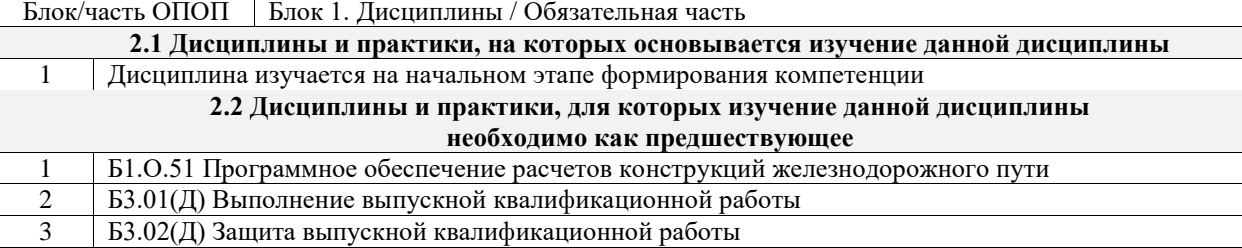

T

#### 3 ПЛАНИРУЕМЫЕ РЕЗУЛЬТАТЫОБУЧЕНИЯ ПО ДИСЦИПЛИНЕ, СООТНЕ-СЕННЫЕ С ТРЕБОВАНИЯМИ К РЕЗУЛЬТАТАМ ОСВОЕНИЯ ОБРАЗОВАТЕЛЬНОЙ ПРОГРАММЫ

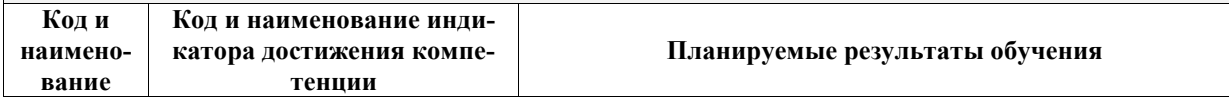

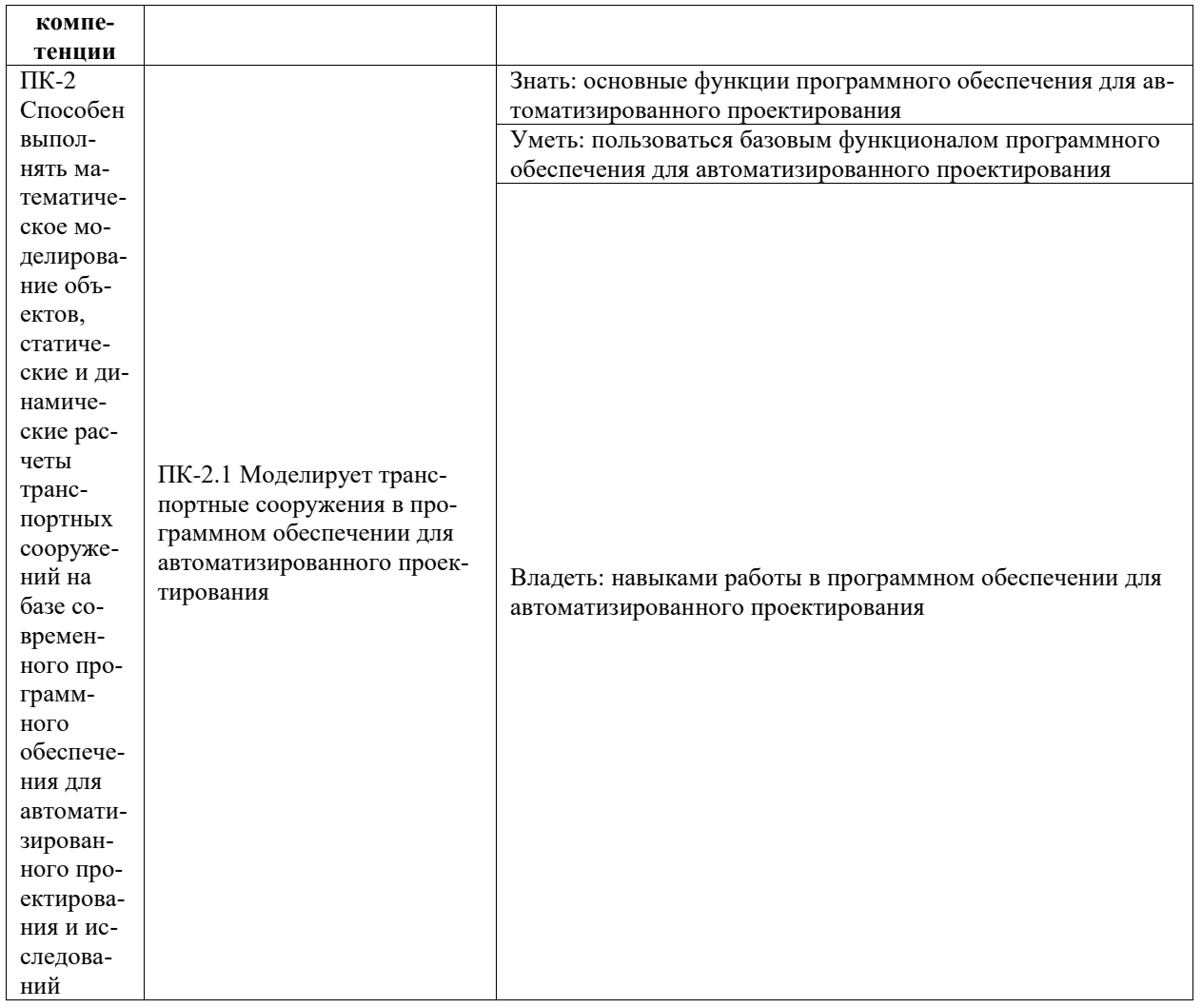

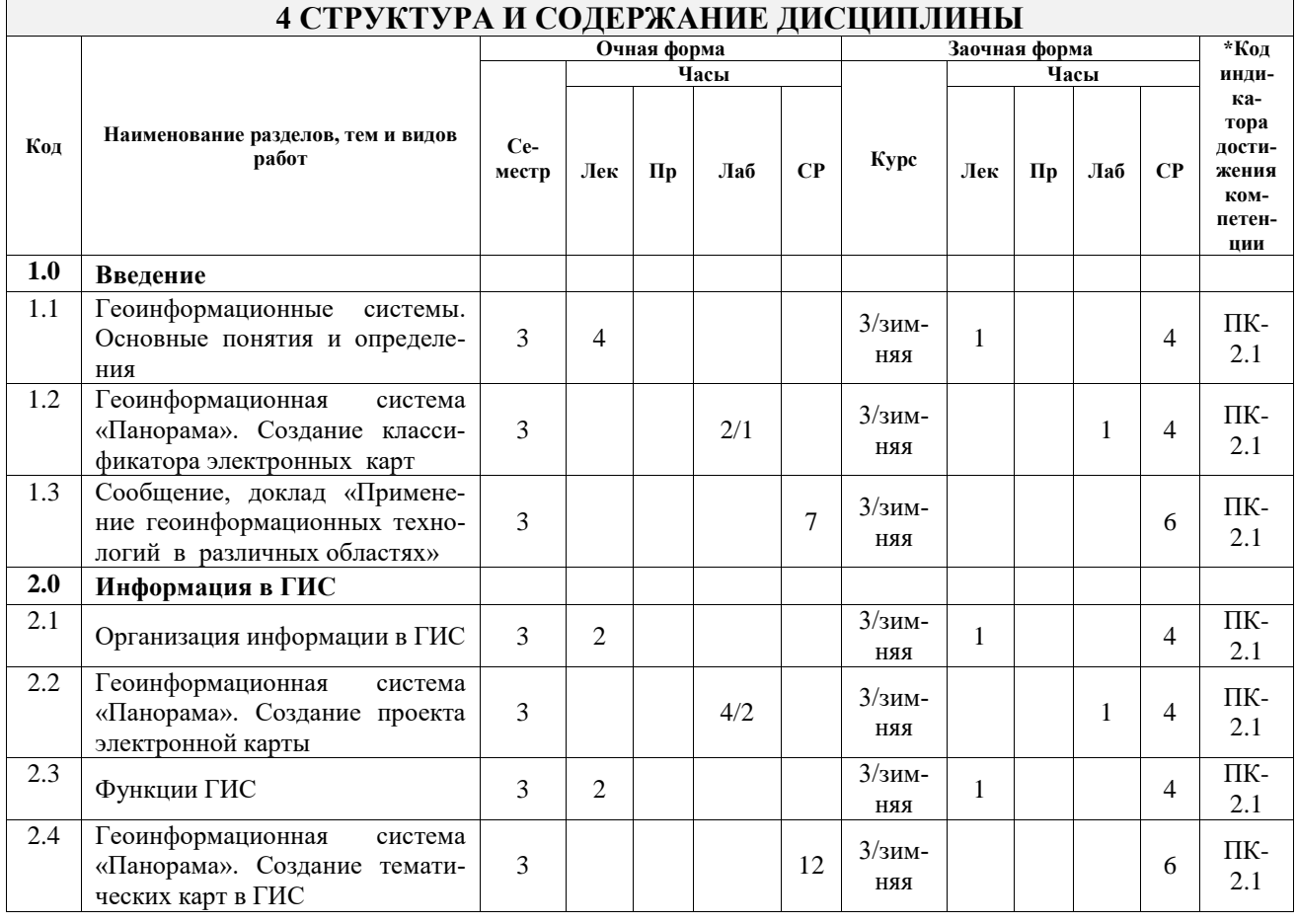

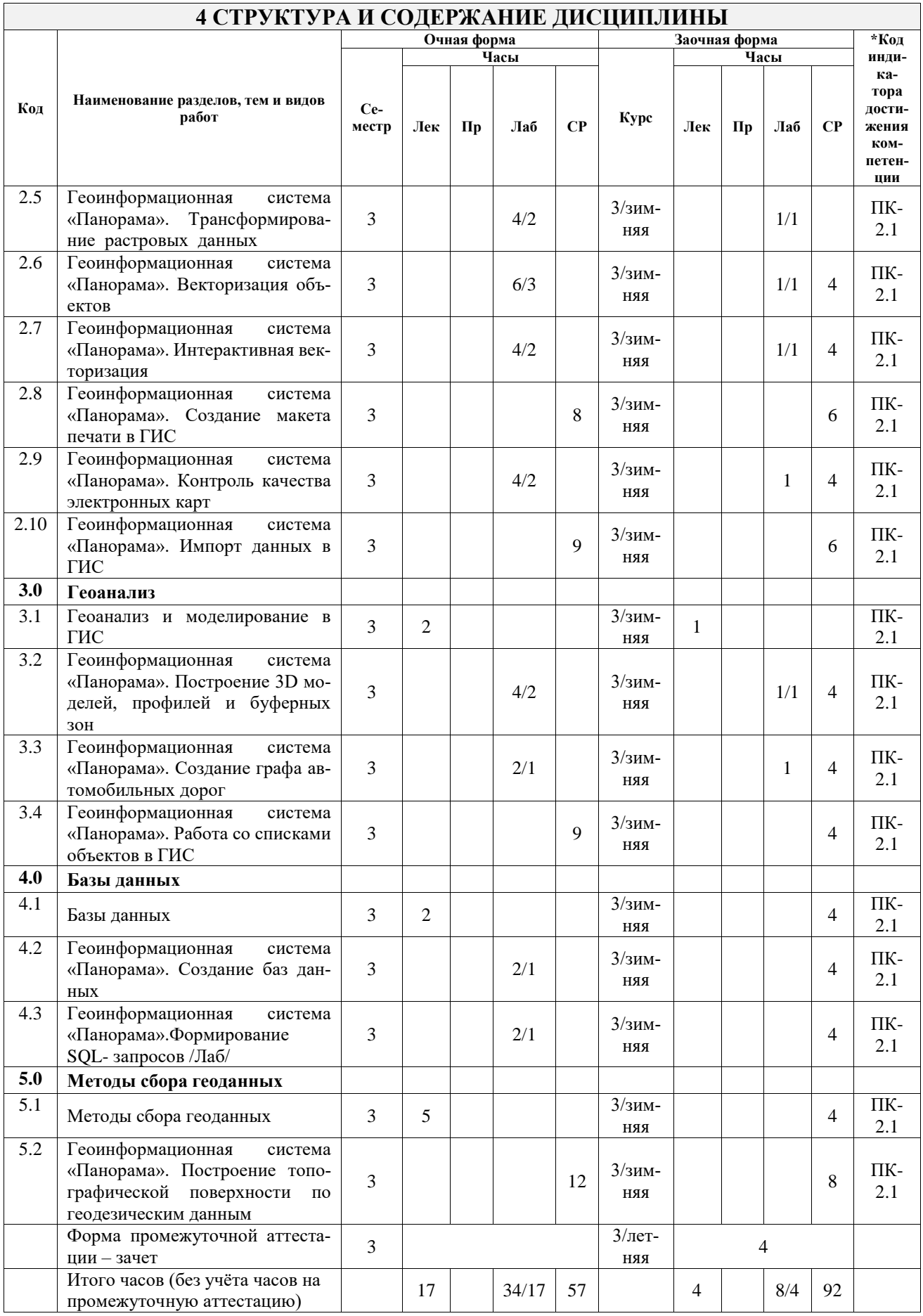

#### **5 ФОНД ОЦЕНОЧНЫХ СРЕДСТВ ДЛЯ ПРОВЕДЕНИЯ ТЕКУЩЕГО КОНТРОЛЯ УСПЕВАЕМОСТИ И ПРОМЕЖУТОЧНОЙ АТТЕСТАЦИИ ОБУЧАЮЩИХСЯ ПО ДИСЦИПЛИНЕ**

Фонд оценочных средств для проведения текущего контроля успеваемости и промежуточной аттестации по дисциплине оформлен в виде приложения № 1 к рабочей программе дисциплины и размещен в электронной информационно-образовательной среде Университета, доступной обучающемуся через его личный кабинет

### **6 УЧЕБНО-МЕТОДИЧЕСКОЕ И ИНФОРМАЦИОННОЕ ОБЕСПЕЧЕНИЕ ДИСЦИПЛИНЫ**

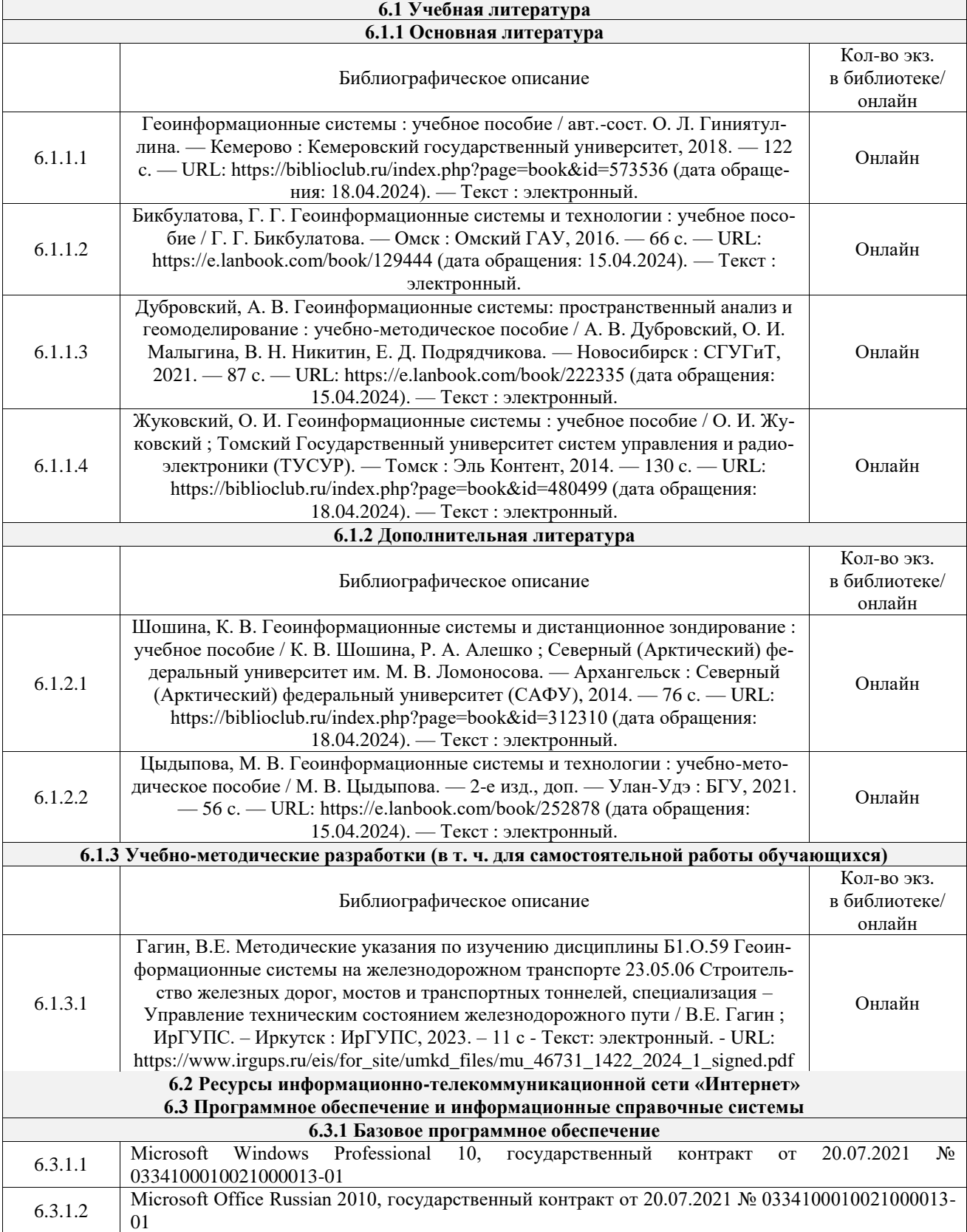

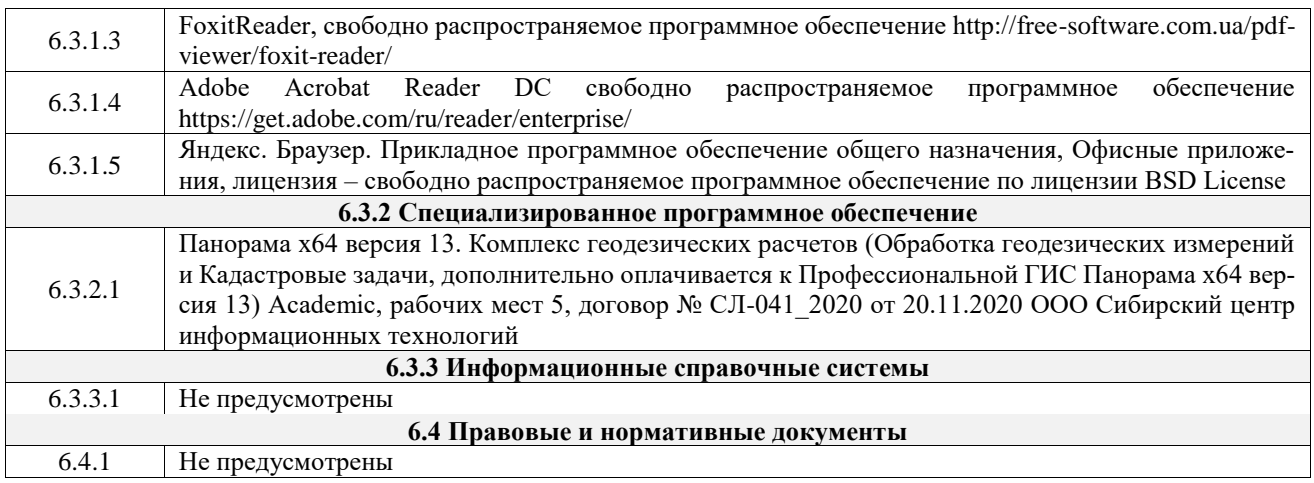

#### **7 ОПИСАНИЕ МАТЕРИАЛЬНО-ТЕХНИЧЕСКОЙ БАЗЫ, НЕОБХОДИМОЙ ДЛЯ ОСУЩЕСТВЛЕНИЯ УЧЕБНОГО ПРОЦЕССА ПО ДИСЦИПЛИНЕ**

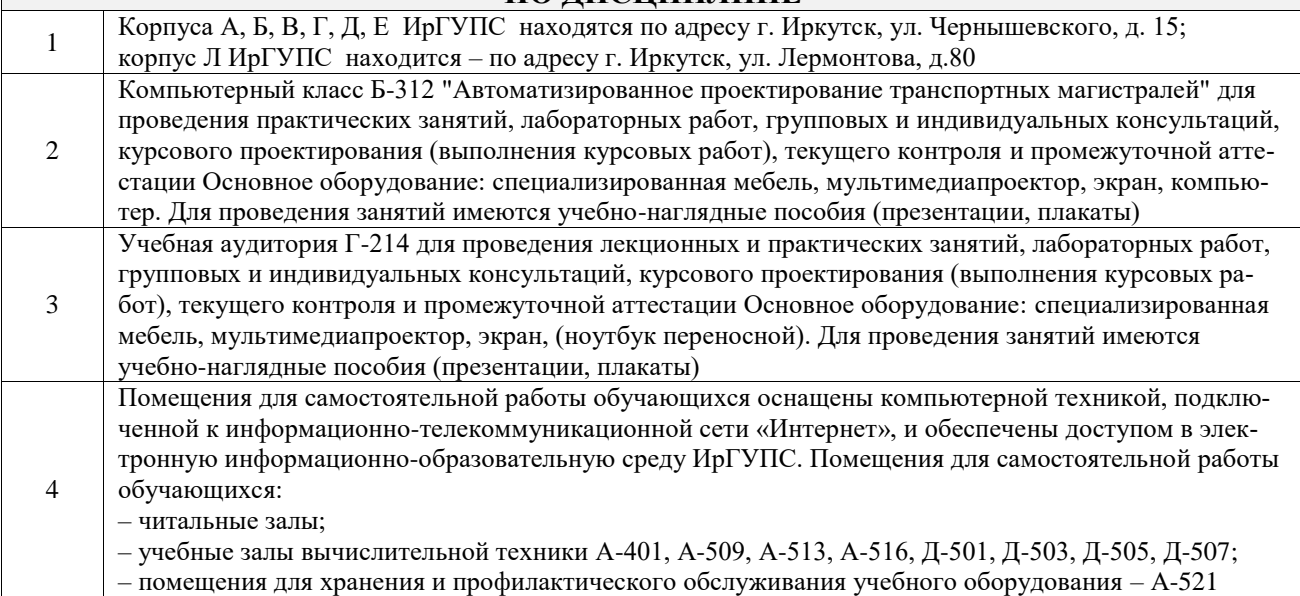

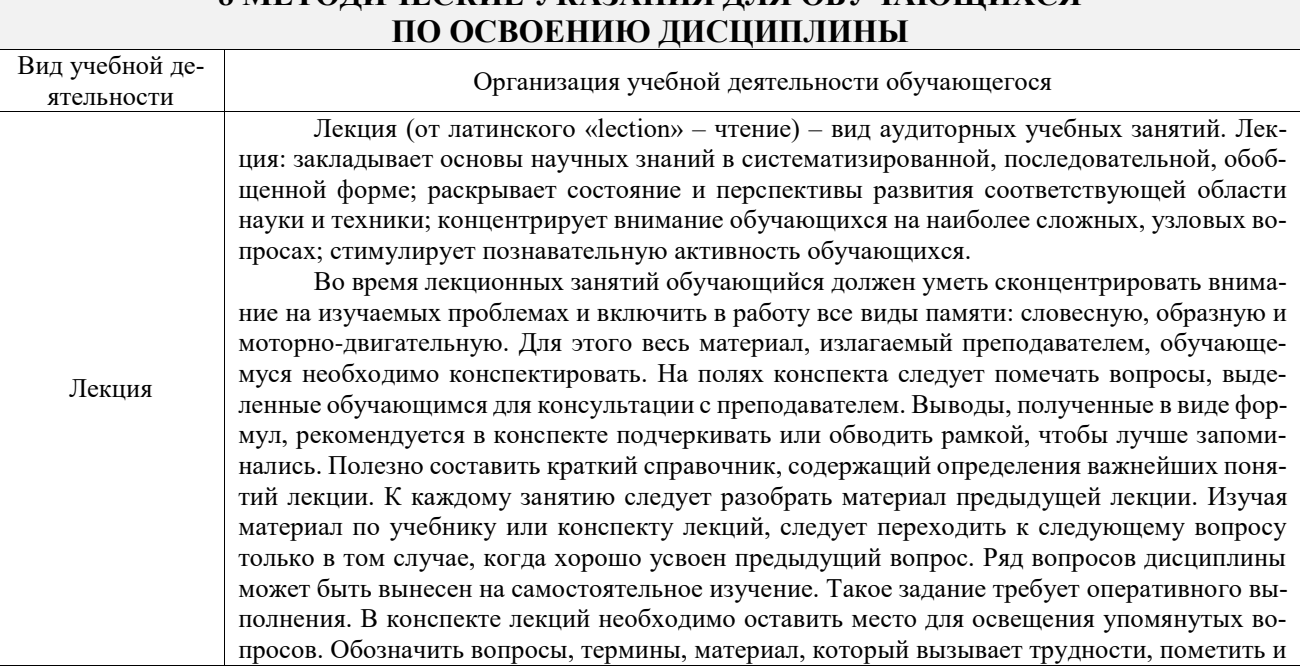

# **8 МЕТОДИЧЕСКИЕ УКАЗАНИЯ ДЛЯ ОБУЧАЮЩИХСЯ**

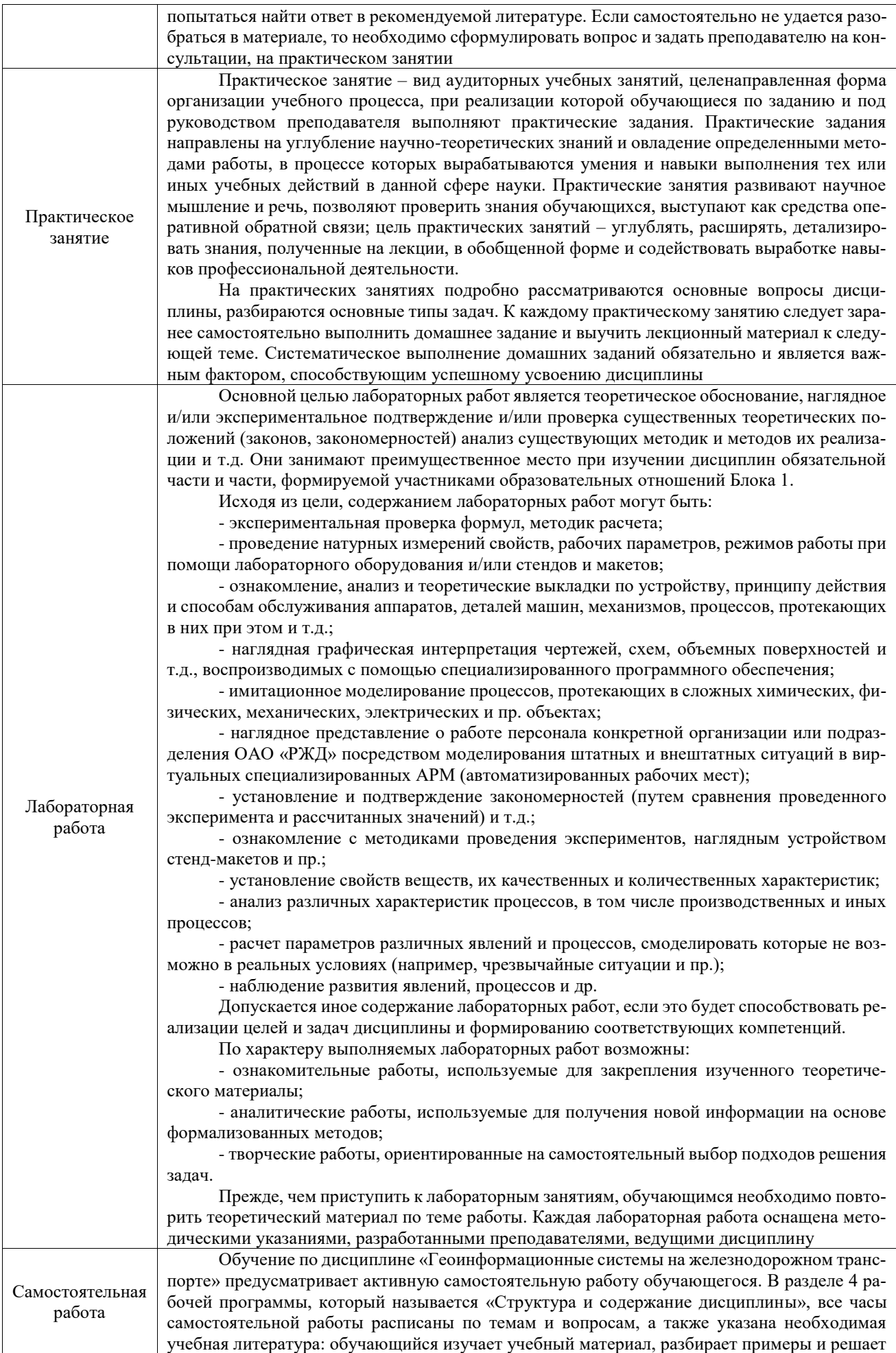

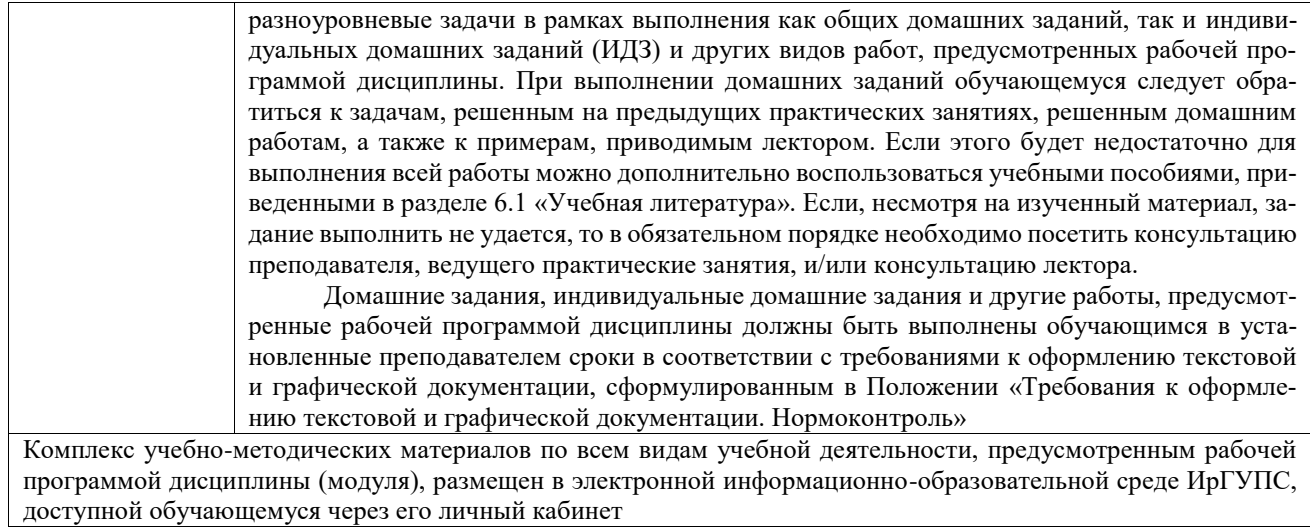

**Приложение № 1 к рабочей программе**

## **ФОНД ОЦЕНОЧНЫХ СРЕДСТВ**

### **для проведения текущего контроля успеваемости и промежуточной аттестации**

Фонд оценочных средств (ФОС) является составной частью нормативно-методического обеспечения системы оценки качества освоения обучающимися образовательной программы.

Фонд оценочных средств предназначен для использования обучающимися, преподавателями, администрацией ИрГУПС, а также сторонними образовательными организациями для оценивания качества освоения образовательной программы и уровня сформированности компетенций у обучающихся.

Задачами ФОС являются:

- оценка достижений обучающихся в процессе изучения дисциплины;

- обеспечение соответствия результатов обучения задачам будущей профессиональной деятельности через совершенствование традиционных и внедрение инновационных методов обучения в образовательный процесс;

- самоподготовка и самоконтроль обучающихся в процессе обучения.

Фонд оценочных средств сформирован на основе ключевых принципов оценивания: валидность, надежность, объективность, эффективность.

Для оценки уровня сформированности компетенций используется трехуровневая система:

- минимальный уровень освоения, обязательный для всех обучающихся по завершению освоения образовательной программы; дает общее представление о виде деятельности, основных закономерностях функционирования объектов профессиональной деятельности, методов и алгоритмов решения практических задач;

– базовый уровень освоения, превышение минимальных характеристик сформированности компетенций; позволяет решать типовые задачи, принимать профессиональные и управленческие решения по известным алгоритмам, правилам и методикам;

- высокий уровень освоения, максимально возможная выраженность характеристик компетенций; предполагает готовность решать практические задачи повышенной сложности, нетиповые задачи, принимать профессиональные и управленческие решения в условиях неполной определенности, при недостаточном документальном, нормативном и методическом обеспечении.

### **2. Перечень компетенций, в формировании которых участвует дисци-**

**плина.**

#### **Программа контрольно-оценочных мероприятий. Показатели оценивания компетенций, критерии оценки**

Дисциплина «Геоинформационные системы на железнодорожном транспорте» участвует в формировании компетенций:

ПК-2. Способен выполнять математическое моделирование объектов, статические и динамические расчеты транспортных сооружений на базе современного программного обеспечения для автоматизированного проектирования и исследований **Программа контрольно-оценочных мероприятий очная форма обучения**

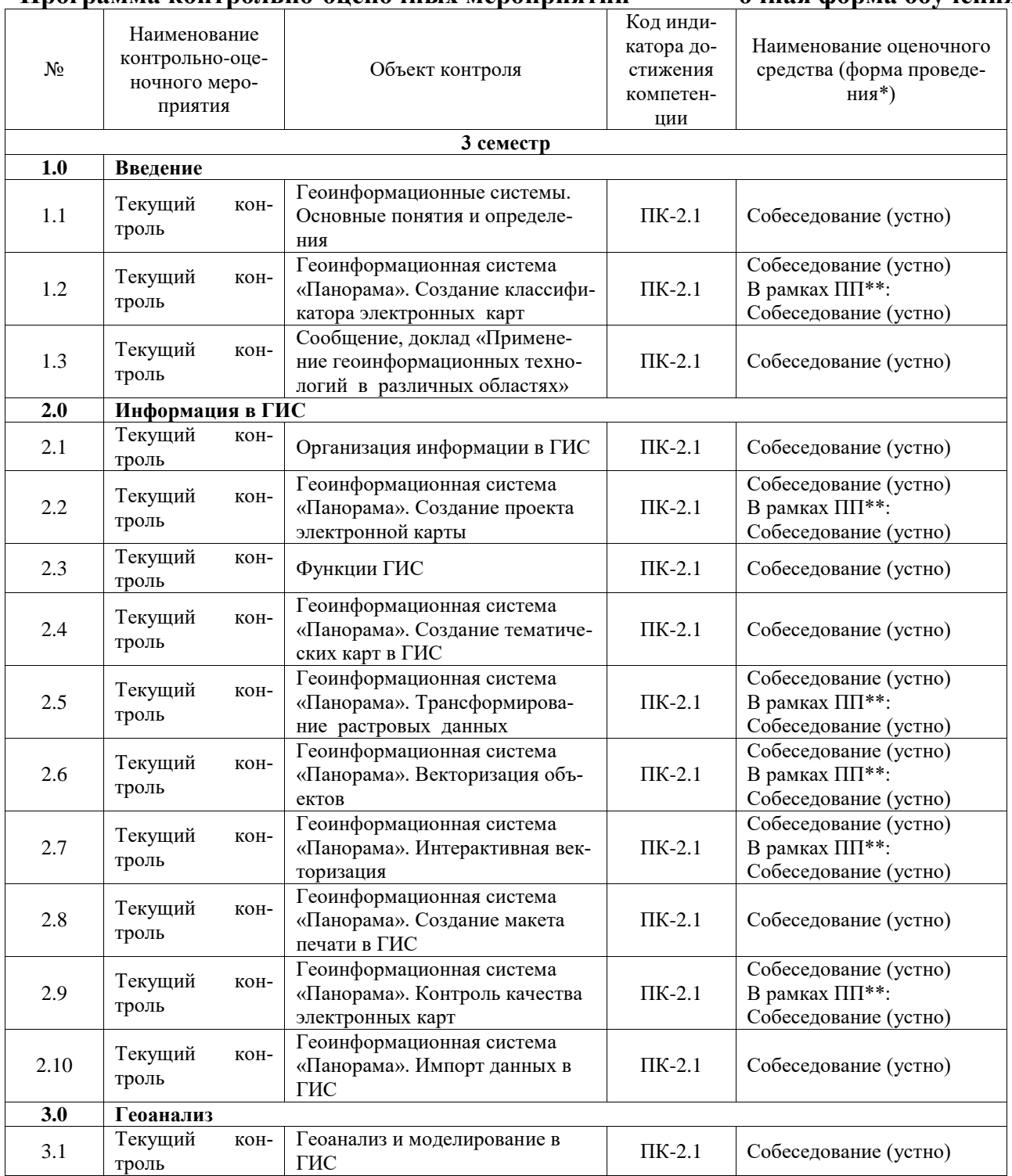

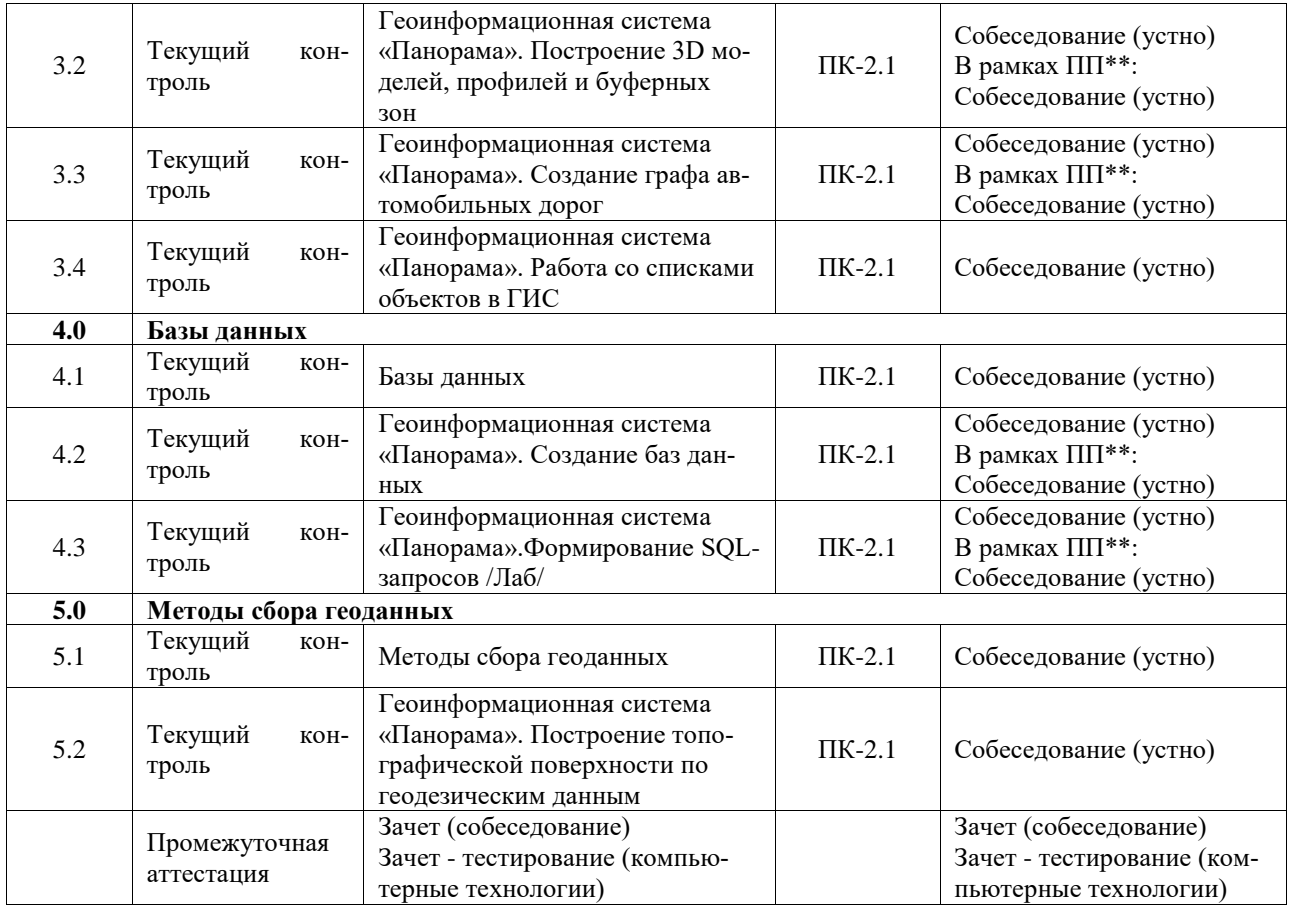

### **Программа контрольно-оценочных мероприятий заочная форма обучения**

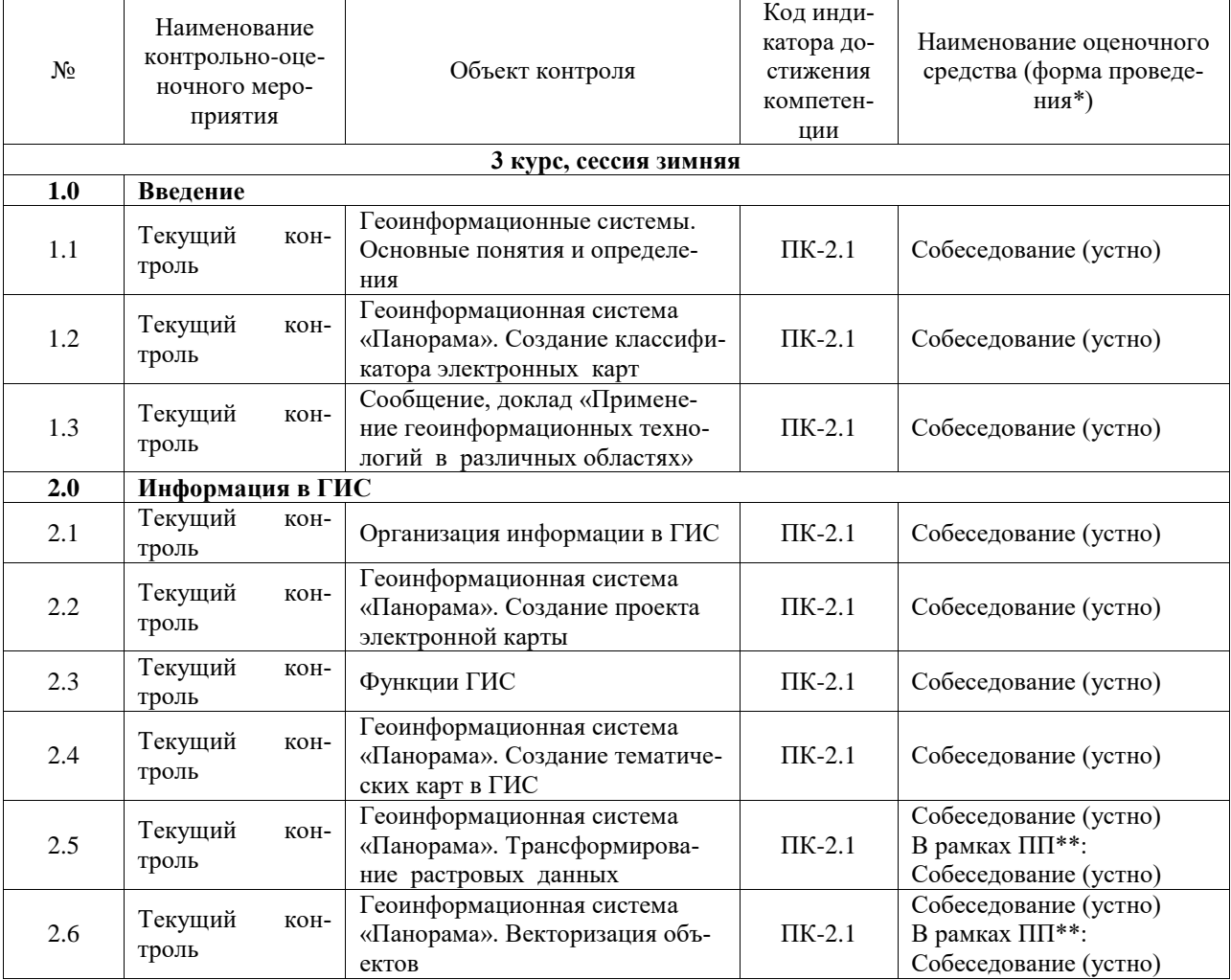

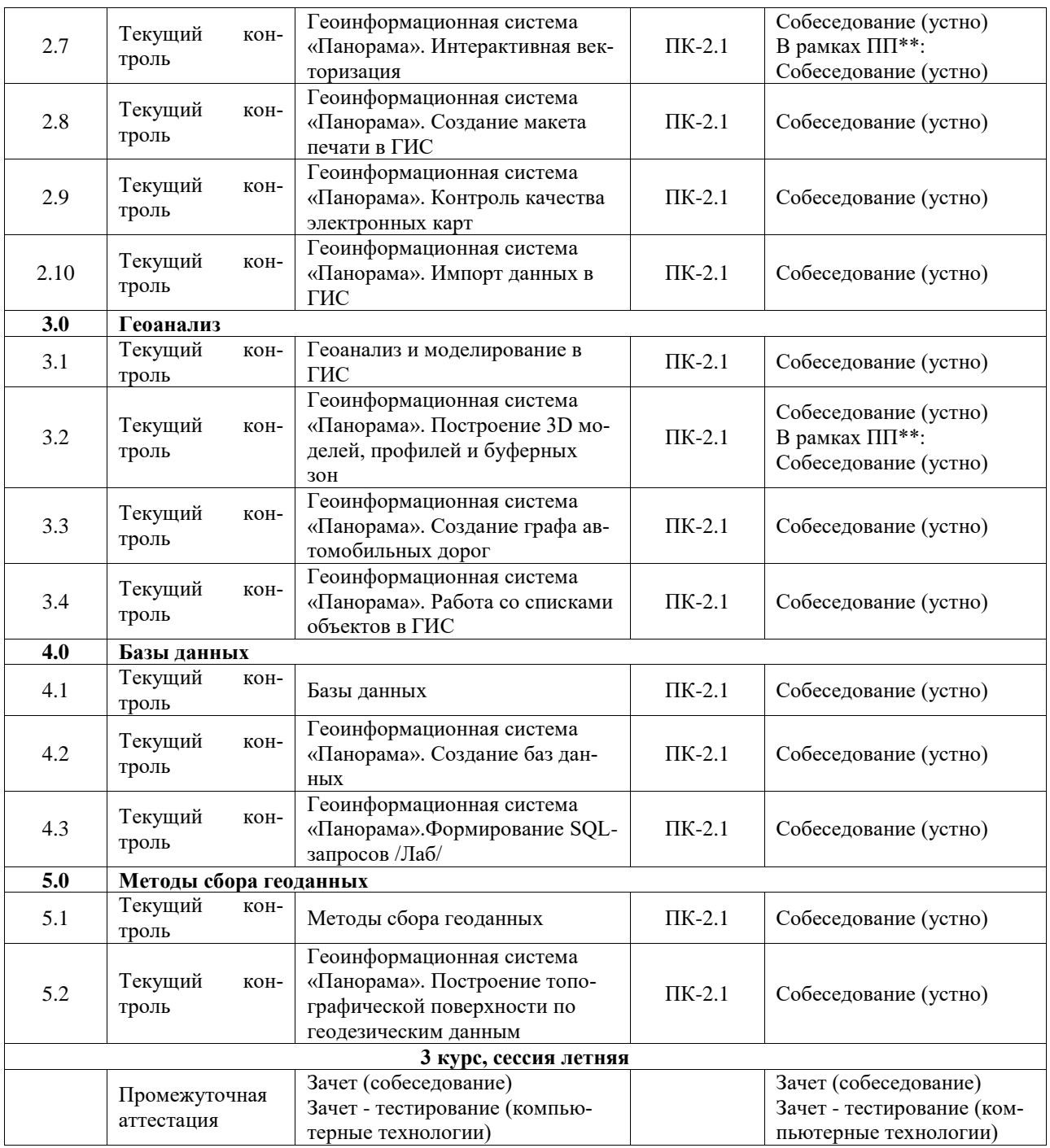

\*Форма проведения контрольно-оценочного мероприятия: устно, письменно, компьютерные технологии.

\*\*ПП – практическая подготовка

#### **Описание показателей и критериев оценивания компетенций. Описание шкал оценивания**

Контроль качества освоения дисциплины включает в себя текущий контроль успеваемости и промежуточную аттестацию. Текущий контроль успеваемости и промежуточная аттестация обучающихся проводятся в целях установления соответствия достижений обучающихся поэтапным требованиям образовательной программы к результатам обучения и формирования компетенций.

Текущий контроль успеваемости – основной вид систематической проверки знаний, умений, навыков обучающихся. Задача текущего контроля – оперативное и регулярное управление учебной деятельностью обучающихся на основе обратной связи и корректировки. Результаты оценивания учитываются в виде средней оценки при проведении промежуточной аттестации.

Для оценивания результатов обучения используется четырехбалльная шкала: «отлично», «хорошо», «удовлетворительно», «неудовлетворительно» и двухбалльная шкала: «зачтено», «не зачтено».

Перечень оценочных средств, используемых для оценивания компетенций, а также краткая характеристика этих средств приведены в таблице.

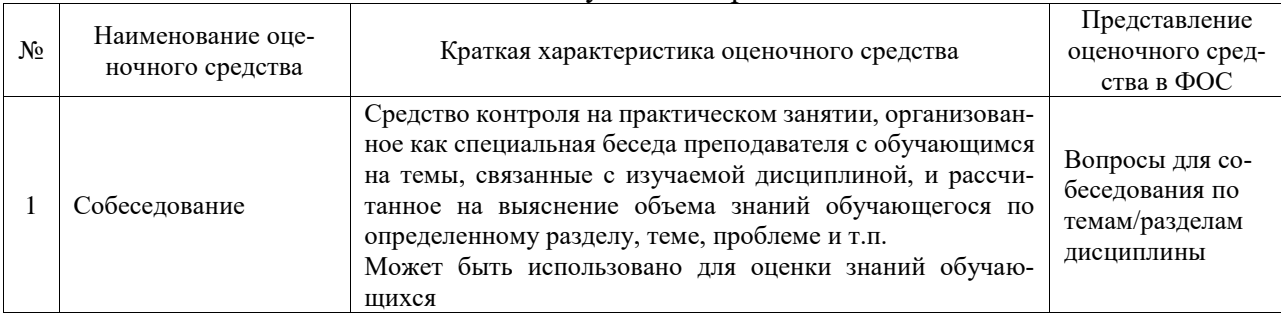

#### Текущий контроль

#### $\rm N_{\!\textrm{\tiny{Q}}}$ Наименование оценочного средства Краткая характеристика оценочного средства Представление оценочного средства в ФОС 1 Зачет Средство, позволяющее оценить знания, умения, навыков и (или) опыта деятельности обучающегося по дисциплине. Может быть использовано для оценки знаний, умений, навыков и (или) опыта деятельности обучающихся Перечень теоретических вопросов и практических заданий к зачету 2 Тест – промежуточная аттестация в форме зачета Система автоматизированного контроля освоения компетенций (части компетенций) обучающимся по дисциплине (модулю) с использованием информационно-коммуникационных технологий. Может быть использовано для оценки знаний, умений, навыков и (или) опыта деятельности обучающихся Фонд тестовых заданий

#### Промежуточная аттестация

#### **Критерии и шкалы оценивания компетенций в результате изучения дисциплины при проведении промежуточной аттестации в форме зачета. Шкала оценивания уровня освоения компетенций**

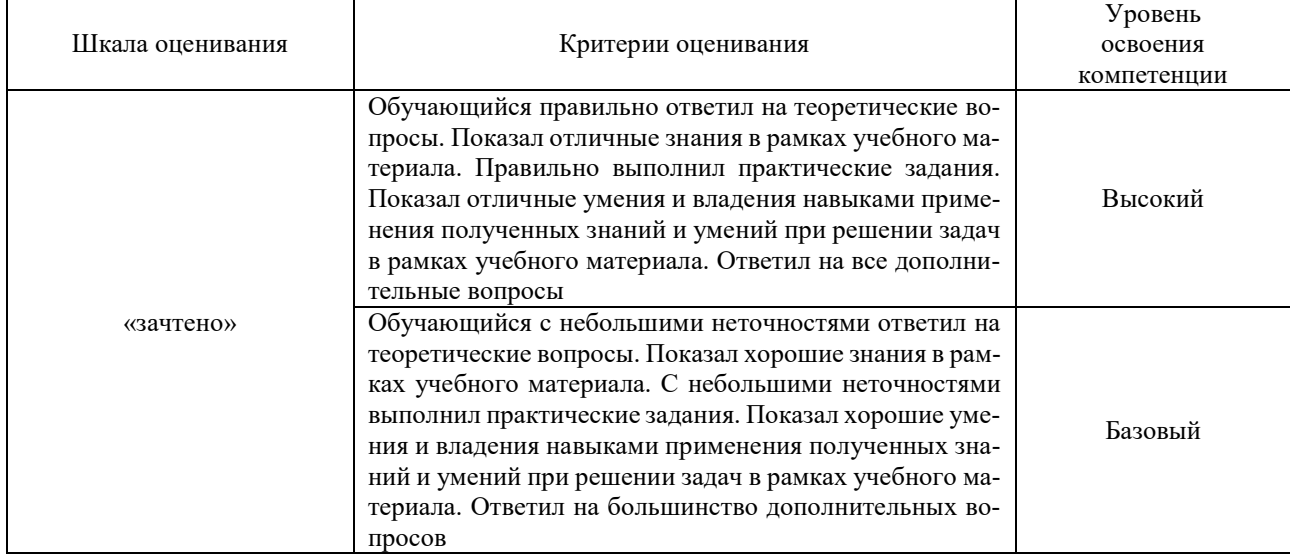

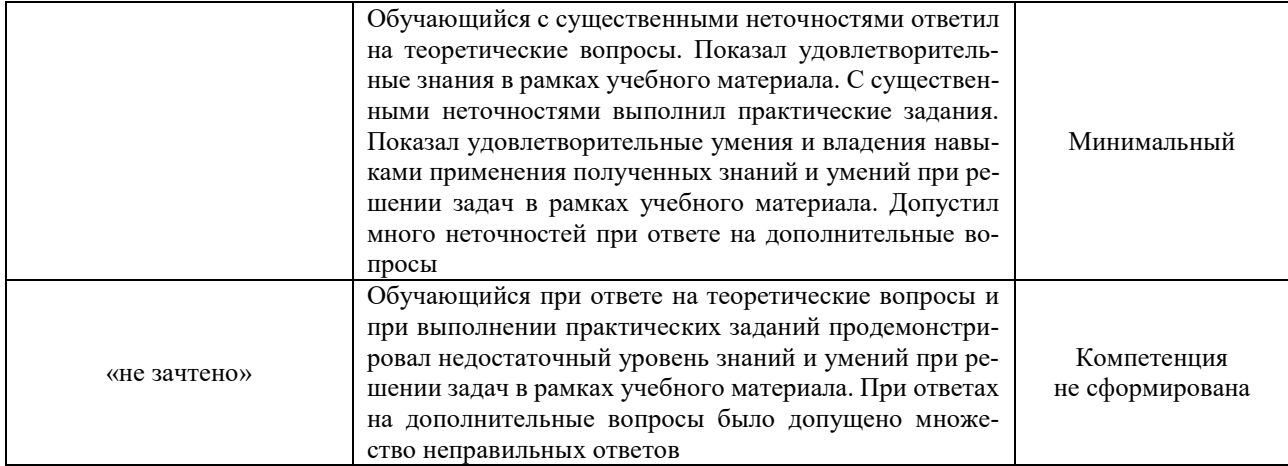

#### Тест - промежуточная аттестация в форме зачета

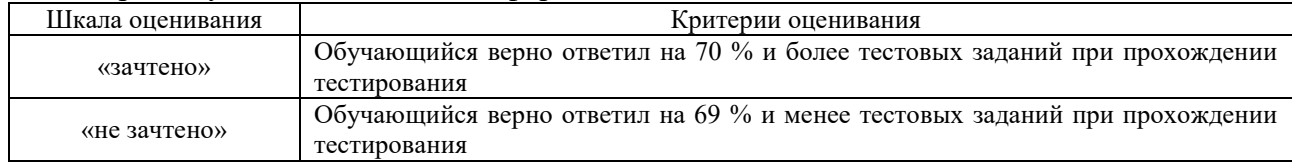

#### Критерии и шкалы оценивания результатов обучения при проведении текущего контроля успеваемости

#### Собеседование

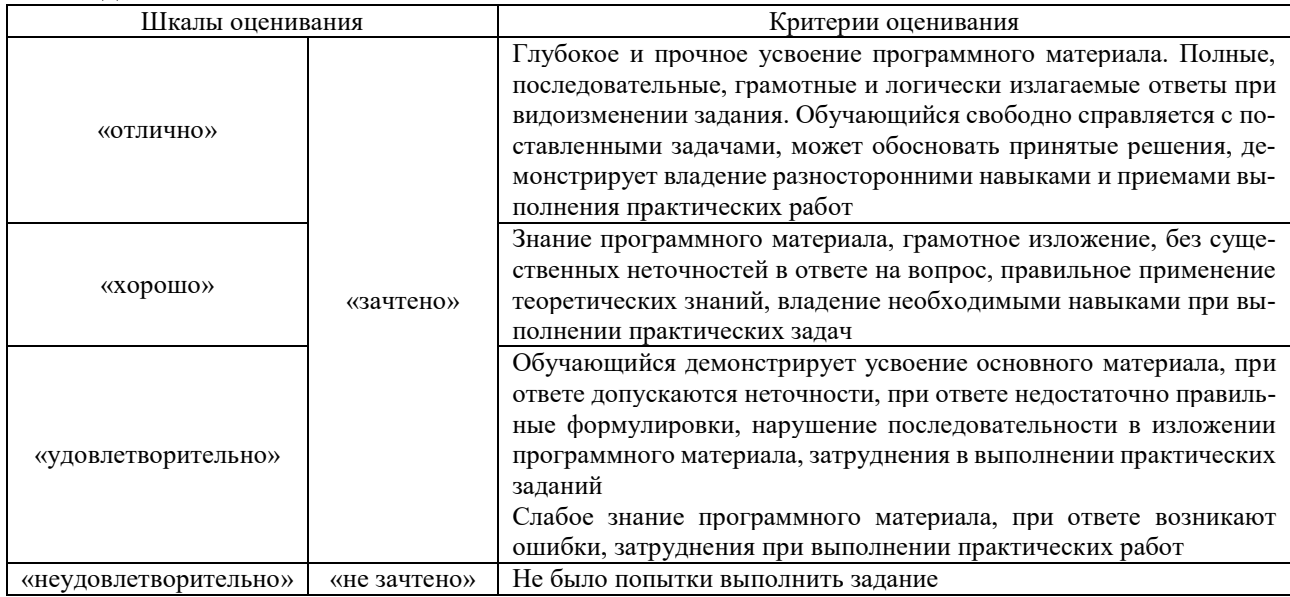

#### 3. Типовые контрольные задания или иные материалы, необходимые для оценки знаний, умений, навыков и (или) опыта деятельности

#### 3.1 Типовые контрольные задания для проведения собеседования

Контрольные варианты заданий выложены в электронной информационно-образовательной среде ИрГУПС, доступной обучающемуся через его личный кабинет.

Ниже приведен образец типовых вариантов заданий для проведения собеседований.

Образец типового варианта вопросов для проведения собеседования «Сообщение, доклад «Применение геоинформационных технологий в различных обла-

Приблизительный ответ: Появление географических информационных систем (ГИС) относят к началу 60-х гг. прошлого века. В данное время активно начали развиваться информатизация и компьютеризация, которые охватили сферы деятельности, связанных с моделированием географического пространства и решением пространственных задач. Их разработка базировалась на исследованиях университетов, академических учреждений, оборонных ведомств и картографических служб. ГИС объединяют ряд технологий или технологических процессов, например, технологии сбора информации в географических информационные системы (ГИС), системах картографической информации (СКИ), автоматизированных системах картографирования (АСК), автоматизированных фотограмметрические системах (АФС), земельных информационных системы (ЗИС), автоматизированных кадастровые системах (АКС) и т. п.

Фотограмме́трия (от фото..., [др.-греч.](https://ru.wikipedia.org/wiki/%D0%94%D1%80%D0%B5%D0%B2%D0%BD%D0%B5%D0%B3%D1%80%D0%B5%D1%87%D0%B5%D1%81%D0%BA%D0%B8%D0%B9_%D1%8F%D0%B7%D1%8B%D0%BA) γράμμα — запись, изображение и ... метрия) научно-техническая дисциплина, занимающаяся определением формы, размеров, положения и иных характеристик объектов по их фотоизображениям. Существует два основных направления в фотограмметрии: создание карт и планов Земли (и других космических объектов) по снимкам (фототопография), и решение прикладных задач в архитектуре, строительстве, меди-цине<sup>[\[1\]](https://ru.wikipedia.org/wiki/%D0%A4%D0%BE%D1%82%D0%BE%D0%B3%D1%80%D0%B0%D0%BC%D0%BC%D0%B5%D1%82%D1%80%D0%B8%D1%8F#cite_note-1)</sup>, криминалистике и т. д. (наземная, прикладная фотограмметрия)

Када́стр [\(фр.](https://ru.wikipedia.org/wiki/%D0%A4%D1%80%D0%B0%D0%BD%D1%86%D1%83%D0%B7%D1%81%D0%BA%D0%B8%D0%B9_%D1%8F%D0%B7%D1%8B%D0%BA) cadastre) — список, [реестр](https://ru.wikipedia.org/wiki/%D0%A0%D0%B5%D0%B5%D1%81%D1%82%D1%80) чего-либо или кого-либо, например, землепользователей, подлежащих налогообложению. Слово происходит от средневекового [лат.](https://ru.wikipedia.org/wiki/%D0%9B%D0%B0%D1%82%D0%B8%D0%BD%D1%81%D0%BA%D0%B8%D0%B9_%D1%8F%D0%B7%D1%8B%D0%BA) catastrum, то есть capitastrum (от caput — голова), означавшего регистр душ, подлежавших поголовной подати.

Как системы, использующие базы данных, ГИС обеспечивают широкий набор данных, собираемых с помощью разных методов и технологий. При этом следует подчеркнуть, что они объединяют в себе как базы данных обычной (цифровой) информации, так и графические базы данных.

Как системы моделирования, ГИС используют максимальное количество методов и процессов моделирования, применяемых в других автоматизированных системах.

Как системы получения проектных решений, ГИС во многом используют методы автоматизированного проектирования и решают ряд специальных проектных задач, которые в типовом автоматизированном проектировании не встречаются.

Как системы представления информации, ГИС являются развитием автоматизированных систем документационного обеспечения с использованием современных технологий MultiMedia. Это определяет значительно большую наглядность по сравнению с обычными картами. Технологии представления данных позволяют оперативно получать визуальное представление картографической информации с различными нагрузками, переходить от одного масштаба к другому, получать картографические данные в табличной или графической формах.

#### Образец типового варианта вопросов для проведения собеседования «Функции ГИС»

Приблизительный ответ: К функциям ГИС относятся:

- 1. Ввод и редактирование данных;
- 2. Поддержка моделей пространственных данных;
- 3. Хранение информации;
- 4. Преобразование систем координат и трансформация картографических проекций;
- 5. Растрово-векторные операции;
- 6. Измерительные операции;
- 7. Полигональные операции;
- 8. Операции пространственного анализа;
- 9. Различные виды пространственного моделирования;
- 10. Цифровое моделирование рельефа и анализ поверхностей;

11. Вывод результатов в разных формах.

Образец типового варианта вопросов для проведения собеседования «Геоинформационная система «Панорама». Трансформирование растровых данных»

В основном, пространственная привязка растровых данных происходит с использованием имеющихся пространственных данных (целевых данных), таких как растры с пространственной привязкой или класс векторных объектов, которые имеют нужную систему координат карты. Этот процесс включает определение серии опорных точек (известных координат х, у), которые связывают местоположения в наборе растровых данных с соответствующими местами в данных, имеющих пространственную привязку (целевых данных). Опорными точками являются такие местоположения, которые можно точно определить в наборе растровых данных и в реальных координатах. В качестве определяемых местоположений можно использовать многие различные типы объектов, например, перекрестки дорог, устья рек, обнажения горных пород, концы причалов, углы полей, углы улиц или пересечения лесозащитных полос.

Опорные точки используются для трансформирования методом полиномов, которое сместит набор растровых данных из существующего положения в пространственно корректное местоположение. Соединение между опорной точкой набора растровых данных (точка от) и соответствующей точкой уже выровненных данных (точка к) называется связью.

На примере ниже показана опорная «точка к» (желтый крест), расположенная на целевом слое векторных данных на перекрестке улиц, и ассоциированная с ней опорная «точка от» (зеленый крест), расположенная на растре. Связь показана голубой линией, соединяюшей обе точки.

> Образец типового варианта вопросов для проведения собеседования «Геоинформационная система «Панорама». Векторизация объектов»

Приблизительный ответ:

Процесс векторизации - комбинация автоматического отслеживания непрерывных растровых линий (до пересечения с другими линиями или обрыва векторизуемой линии), ручного ввода точек и топологического копирования. Начинать векторизацию следует с ввода (нажатием левой кнопки мыши или путем копии с существующего объекта см. Вспомогательные режимы создания). начальной точки объекта. Далее можно аналогично вволить последующие точки, копировать точки и участки существующих объектов или запустить векторизатор. Для запуска векторизатора следует указать направление векторизации (перемещением курсора) и, не нажимая кнопок мыши активизировать векторизацию (клавиша О или Q). При этом курсор должен находиться над растровым изображением векторизуемой линии. Сохранение объекта производится в момент завершения выполняемой операции. В процессе векторизации участки, отслеженные в полуавтоматическом режиме, подвергаются фильтрации в соответствии с установленным в параметрах редактора карты значением уровня фильтрации (значение "по умолчанию" 0.3) и сглаживанию в соответствии с уровнем сглаживания (значение "по умолчанию" 10.0).

Полуавтоматическая векторизация может быть выполнена на растровом изображении, имеющем в палитре не более 256 цветов. Это следует учитывать при сканировании исходного материала.

Сканирование с палитрой более 256 иветов неоправланно увеличивает объем обрабатываемых данных и лишает Вас возможности управлять составом выводимых на экран цветов растра.

При векторизации растрового изображения, имеющего в палитре 16 и 256 цветов, следует выполнить его предварительную настройку.

Под предварительной настройкой цветного растра понимается отключение из состава отображаемых на нем цветов «ненужных», т.е. в данный момент не участвующих в

векторизации. Например, при векторизации рельефа следует отключить все цвета кроме тех, которые образуют изображение горизонтали, а при векторизации гидрографии - оставить только цвета, образующие изображение рек.

Итогом должно быть изображение, на котором остались только объекты, которые Вы собираетесь векторизовать.

#### 3.2 Типовые контрольные задания для проведения тестирования

Фонд тестовых заданий по дисциплине содержит тестовые задания, распределенные по разделам и темам, с указанием их количества и типа.

| Индикатор достижения<br>компетенции | Тема в соответствии с РПД                                                                        | Характеристика ТЗ                                                                                                    | Количество тестовых<br>заданий, типы ТЗ |
|-------------------------------------|--------------------------------------------------------------------------------------------------|----------------------------------------------------------------------------------------------------|-----------------------------------------|
| $\Pi K-2.1$                         | 1.1. Геоинформационные<br>системы. Основные понятия<br>и определения                             | 1.1.1. Понятие о географи-<br>ческих информационных<br>системах<br>1.1.2. Классификация ГИС<br>1.1.3. Геоинформатика                             | $8 - 3T3$<br>$8 - OT3$                  |
|                                     | 1.2. Геоинформационная<br>система «Панорама». Созда-<br>ние классификатора элек-<br>тронных карт | 1.2.1. Слои<br>классифика-<br>тора<br>1.2.2. Объекты классифи-<br>катора                                                                         | $4 - 3T3$<br>$4 - OT3$                  |
|                                     | 1.3. Применение геоинфор-<br>мационных технологий в<br>различных областях                        | 1.3.1. Применение ГИС в<br>различных областях                                                                                                    | $1 - 3T3$<br>$1 - OT3$                  |
| $\Pi K-2.1$                         | 2.1. Организация информа-<br>иии в ГИС                                                           | 2.1.1. Модели простран-<br>ственных данных<br>2.1.2. Понятие объекта<br>2.1.3. Цифрование<br>2.1.4. Векторизация                                 | $12 - 3T3$<br>$12 - OT3$                |
|                                     | 2.2. Геоинформационная<br>система «Панорама». Созда-<br>ние проекта электронной<br>карты         | 2.2.1. Создание карты<br>2.2.2. Ввод информации о<br>карте                                                                                       | $1 - 3T3$<br>$1 - OT3$                  |
|                                     | 2.3. Функции ГИС                                                                                 | 2.3.1. «Данные», «инфор-<br>мация», «знания» в геоин-<br>формационных системах<br>2.3.2. Ввод и редактирова-<br>ние данных<br>2.3.3. Базы данных | $3 - 3T3$<br>$3 - OT3$                  |
|                                     | 2.4. Геоинформационная<br>система «Панорама». Созда-<br>ние тематических карт в<br>ГИС           | 2.4.1. Создание тематиче-<br>ских карт в ГИС                                                                                                    | $1 - 3T3$<br>$1 - OT3$                  |
|                                     | 2.5. Геоинформационная<br>система «Панорама». Транс-<br>формирование растровых<br>данных         | 2.5.1. Привязка растров                                                                                                    | $1 - 3T3$<br>$1 - OT3$                  |
|                                     | 2.6. Геоинформационная<br>система «Панорама». Векто-<br>ризация объектов                         | 2.6.1. Создание обектов<br>2.6.2. Редактирование объ-<br>ектов                                                                                   | $19 - 3T3$<br>$19 - OT3$                |
|                                     | 2.7. Геоинформационная<br>система «Панорама». Интер-<br>активная векторизация                    | 2.7.1. Полуавтоматическая<br>векторизация при оциф-<br>ровке рельефа                                                                             | $2 - 3T3$<br>$2 - OT3$                  |
|                                     | 2.8. Геоинформационная<br>система «Панорама». Созда-<br>ние макета печати в ГИС                  | 2.8.1. Печать в ГИС «Па-<br>норама»                                                                                                    | $2 - 3T3$                               |

Структура фонда тестовых заданий по дисциплине

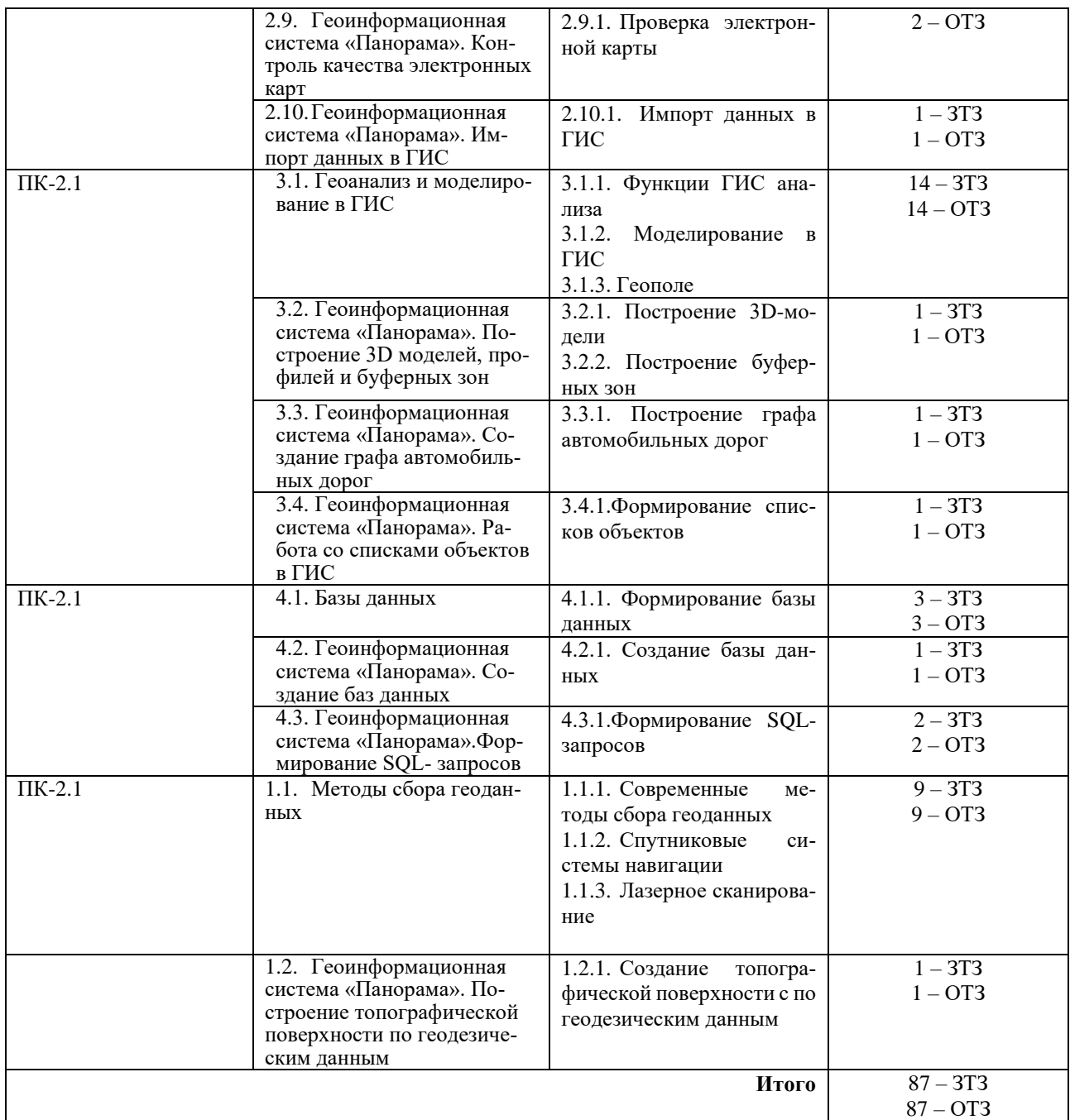

Полный комплект ФТЗ хранится в электронной информационно-образовательной среде ИрГУПС и обучающийся имеет возможность ознакомиться с демонстрационным вариантом ФТЗ.

Ниже приведен образец типового варианта итогового теста, предусмотренного рабочей программой дисциплины.

I.Дайте определение ГИС?

1. Система, предназначенная для хранения, поиска и обработки информации и соответствующие организационные ресурсы (человеческие, технические, финансовые и т. д..) 2. Процессы, методы поиска, сбора, хранения, обработки, предоставления, распространения информации и способы осуществления таких процессов и методов

3. Информационные системы, призванные обеспечить эффективную обработку информации о территории (объектах на территории).

II. Как называется слой электронной карты в классификаторе, где встречаются такие объекты как дороги, мосты, водопропускные трубы и т.п.?

III. Технология вычисления оптимального маршрута проезда транспортного средства по дорогам и последующего ведения по маршруту в какой области применяются данные технологии ГИС?

- 1. На транспорте
- 2. В военном деле
- 3. В бизнесе
- 4. В картографии и геодезии

IV. Какие модели относятся к цифровым моделям реальности?

- 1. Электронные карты
- 2. Топографические карты
- 3. Атласы

V. Какая последовательность должна выполнятся при создании электронной карты

- 1. Ввод номенклатуры
- 2. Ввод классификатора
- 3. Ввод информации о высоте сечения рельефа
- VI. Что такое атрибуты в ГИС?
- 1. Точки, линии, площади
- 2. Это числовые или символьные характеристики, содержащиеся в базе данных.
- 3. Координаты объектов

VII.Какая исходная картографическая информация должна использоваться при создании электронных тематических карт в качестве основы?

- 1. Электронная топографическая карта
- 2. Экономико-статистические данные
- 3. Информация о земельном кадастре

VIII. Установите последовательность ввода точек при выполнении «привязки» растра:

- 1. Правая верхняя (северо-западная)
- 2. Левая нижняя (Юго-западная)
- 3. Правая нижняя (Юго-восточная)
- 4. Правая верхняя (Северо-восточная)

IX. Какая последовательность цифрования объектов?

- 1. Обвести объект
- 2. Создать макет
- 3. Ввести семантику

X. Какую последовательность необходимо соблюдать при полуавтоматической векторизации?

- 1. Установка точки
- 2. Выбор макета
- 3. Выбор направления цифрования объекта
- 4. Нажатие горячей клавишиКакая функция выбирается при печати электронной карты?

XI. Что из перечисленного относится к контролю высот, а что к обычному контролю?

XII. В какой обменный формат надо импортировать для того что бы открыть карту с другим классификатором в ГИС «Панорама»?

- XIII. Какие функции не относятся к картометрическим функциям ГИС анализа?
- Перед созданием 3D модели рельефа в ГИС "Панорама" какой необходимо со-XIV. здать элемент используя горизонтали и высотные отметки?
- XV. При создании графа дорог обязательно ли выполнять привязку дорог на перекрестках?
- 1. Да
- $2$  Her

XVI. При запуске какой функции возможно формирование списков базы данных в вкладке «база»?

- 1. Создание проекта
- 2. Панель команд
- 3. SQL менеджер

XVII. Что из себя представляют позиционные данные?

- 1. Координаты объектов
- 2. Семантика
- 3. Растровые пикселы
- XVIII. Сколько точек нужно указать при трансформировании растра, используя функцию «трансформирование по рамке»?

#### 3.3 Перечень теоретических вопросов к зачету

(для оценки знаний)

#### Раздел 1 «Введение»

- 1.1 История возникновения геоинформационных систем;
- 1.2 Применение ГИС в различных отраслях;
- 1.3 Место ГИС среди других автоматизированных систем;
- 1.4 Виды картографических проекций;
- 1.5 Характеристика технических средств для ввода и вывода данных;
- 1.6 Применение ГИС: электронные карты;
- 1.7 Инструментальные средства ГИС, назначение и возможности; Раздел 2 «Информация в ГИС»
- 2.1 Функциональные возможности ГИС;
- 2.2 Обзор ГИС существующих в настоящее время и их функциональные возможности;
- 2.3 Координатные данные и их основные типы;
- 2.4 Методы и средства визуализации в ГИС;
- 2.5 Способы ввода данных в ГИС и их преобразование;
- 2.6 Отображение объектов реального мира в ГИС;
- 2.7 Атрибутивное описание данных, точность атрибутивных и координатных данных;
- 2.8 Что представляет собой пространственный объект, основные типы графических объектов;
- 2.9 Векторные и растровые модели;

#### Раздел 3 «**Геоанализ**»

- 3.1 Общие принципы построения моделей данных в ГИС, основные понятия моделей данных;
- 3.2 Анализ растровых изображений;
- 3.3 Создание моделей поверхностей;
- 3.4 Выделение объектов по пространственным критериям;
- 3.5 Сетевой анализ;
- 3.6 Анализ пространственного распределения объектов в ГИС;

#### Раздел 4 «**Базы данных**»

- 2.1 Понятие о базах данных и их разновидностях;
- 2.2 Особенности организации данных в ГИС;
- 2.3 Картографическая база данных;
- 2.4 Атрибутивная база данных;
- 2.5 Картометрические измерения;
- 2.6 Построение буферных зон;

#### Раздел 5 «**Методы сбора геоданных**»

- 2.1 Системы глобального позиционирования и ГИС;
- 2.2 Космический сектор спутниковых систем глобального позиционирования;
- 2.2 Наземное лазерное сканирование;
- 5.4 Классификация GPS-приемников;
- 2.3 Воздушное лазерное сканирование;
- 5.6 Основные блоки сканирующих устройств;
- 5.7 Области применения лазерного сканирования.

#### **3.4 Перечень типовых простых практических заданий к зачету**

(для оценки умений)

- 1. Создать объект «озеро»
- 2. Создать объект «река»
- 3. Создать объект «утолщенная горизонталь»
- 4. Создать объект «основная горизонталь»
- 5. Создать объект «усовершенствованное шоссе»
- 6. Создать объект «яма»
- 7. Создать объект «мост»
- 8. Создать объект «пересыхающая река»
- 9. Создать объект «водохранилище»
- 10. Создать объект «дополнительная горизонталь»
- 11. Создать объект «квартал»
- 12. Создать объект «луговая растительность»
- 13. Создать объект «дамба»
- 14. Создать объект «лес обычный высокий»
- 15. Создать объект «каменная россыпь»
- 16. Создать объект «кустарник»
- 17. Создать объект «грунтовая дорога»
- 18. Создать объект «полевая дорога»
- 19. Создать объект «улучшенная грунтовая дорога»
- 20. Создать объект «ЛЭП на деревянных опорах»

#### **3.5 Перечень типовых практических заданий к зачету**

(для оценки навыков и (или) опыта деятельности)

- 1. Выполнить полуавтоматическую векторизацию объекта «горизонталь утолщенная»
- 2. Выполнить полуавтоматическую векторизацию объекта «горизонталь основная»
- 3. Выполнить полуавтоматическую векторизацию объекта «горизонталь дополнительная»
- 4. Дать семантическую характеристику объекту «лес обычный высокий»
- 5. Дать семантическую характеристику объекту «мост»
- 6. Дать семантическую характеристику объекту «улучшенное шоссе»
- 7. Дать семантическую характеристику объекту «водохранилище»
- 8. Дать семантическую характеристику объекту «река»
- 9. Дать семантическую характеристику объекту «населенный пункт»
- 10. Дать семантическую характеристику объекту «дамба»

### **4. Методические материалы, определяющие процедуру оценивания знаний, умений, навыков и (или) опыта деятельности**

В таблице приведены описания процедур проведения контрольно-оценочных мероприятий и процедур оценивания результатов обучения с помощью оценочных средств в соответствии с рабочей программой дисциплины.

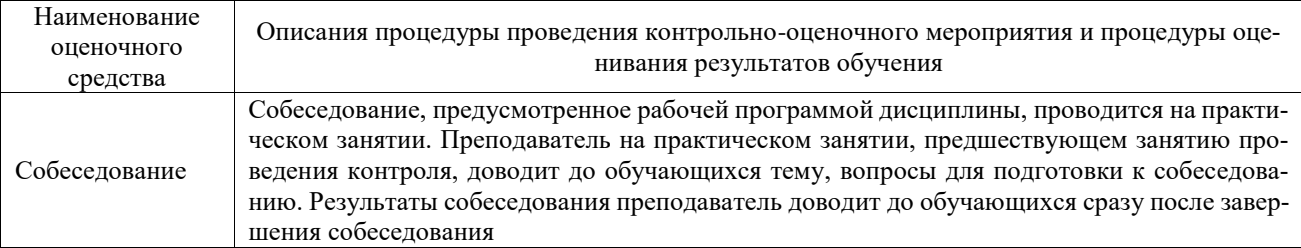

Для организации и проведения промежуточной аттестации составляются типовые контрольные задания или иные материалы, необходимые для оценки знаний, умений, навыков и (или) опыта деятельности, характеризующих этапы формирования компетенций в процессе освоения образовательной программы.

Перечень теоретических вопросов и типовые практические задания разного уровня сложности для проведения промежуточной аттестации обучающиеся получают в начале семестра через электронную информационно-образовательную среду ИрГУПС (личный кабинет обучающегося).

#### **Описание процедур проведения промежуточной аттестации в форме зачета и оценивания результатов обучения**

При проведении промежуточной аттестации в форме зачета преподаватель может воспользоваться результатами текущего контроля успеваемости в течение семестра. С целью использования результатов текущего контроля успеваемости, преподаватель подсчитывает среднюю оценку уровня сформированности компетенций обучающегося (сумма оценок, полученных обучающимся, делится на число оценок).

#### **Шкала и критерии оценивания уровня сформированности компетенций в результате изучения дисциплины при проведении промежуточной аттестации в форме зачета по результатам текущего контроля (без дополнительного аттестационного испытания)**

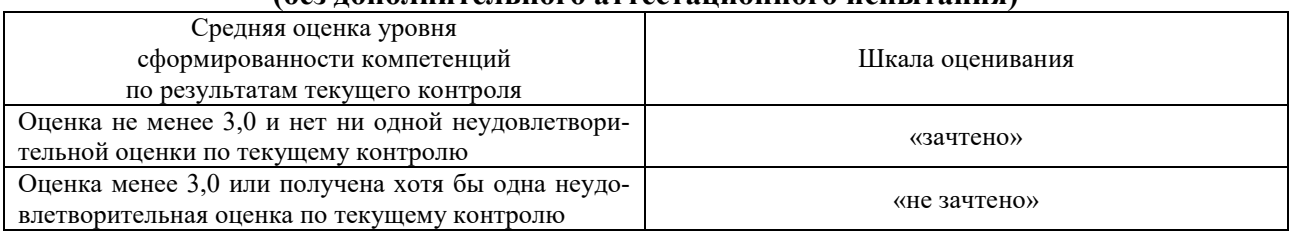

Если оценка уровня сформированности компетенций обучающегося не соответствует критериям получения зачета без дополнительного аттестационного испытания, то промежуточная аттестация проводится в форме собеседования по перечню теоретических вопросов и типовых практических задач или в форме компьютерного тестирования.

Промежуточная аттестация в форме зачета с проведением аттестационного испытания проходит на последнем занятии по дисциплине.

При проведении промежуточной аттестации в форме компьютерного тестирования вариант тестового задания формируется из фонда тестовых заданий по дисциплине случайным образом, но с условием: 50 % заданий должны быть заданиями открытого типа и 50 % заданий – закрытого типа.